# Мы всегда готовы помочь!

Зарегистрируйте свое устройство и получите поддержку на www.philips.com/support

DVP3680K

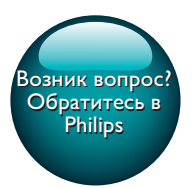

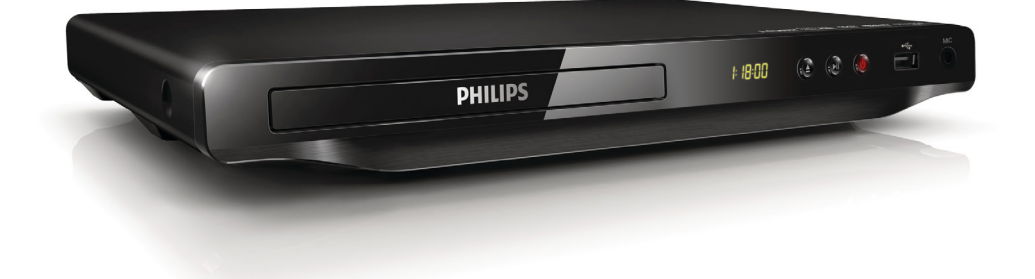

Посібник користувача 25

Руководство пользователя 7 Қолданушының нұсқасы 43

# **PHILIPS**

<span id="page-1-0"></span>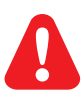

- RU Перед подключением данного DVD-проигрывателя внимательно ознакомьтесь со всеми прилагаемыми инструкциями.
- UK Перед тим як під'єднувати DVD-програвач, прочитайте та візьміть до уваги всі інструкції, що постачаються із ним.
- KK Осы DVD ойнатқышын қосу алдында онымен бірге келген бүкіл нұсқауларды оқып, түсініңіз.

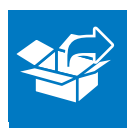

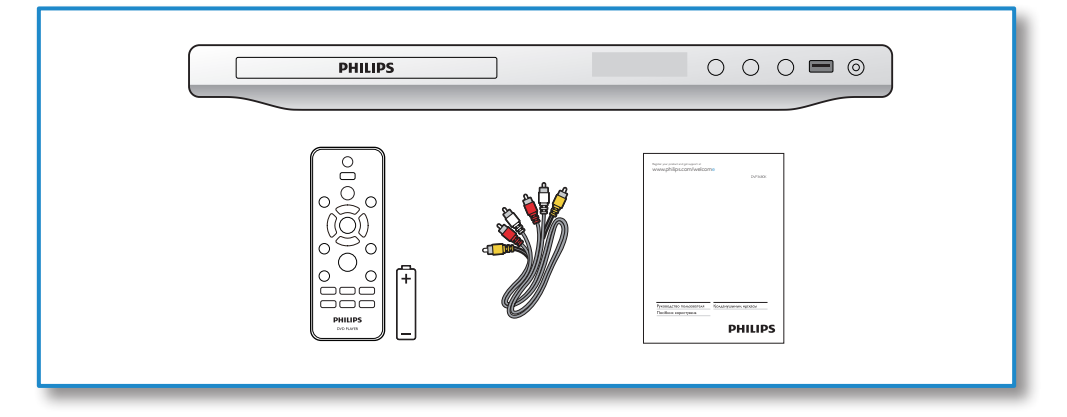

1

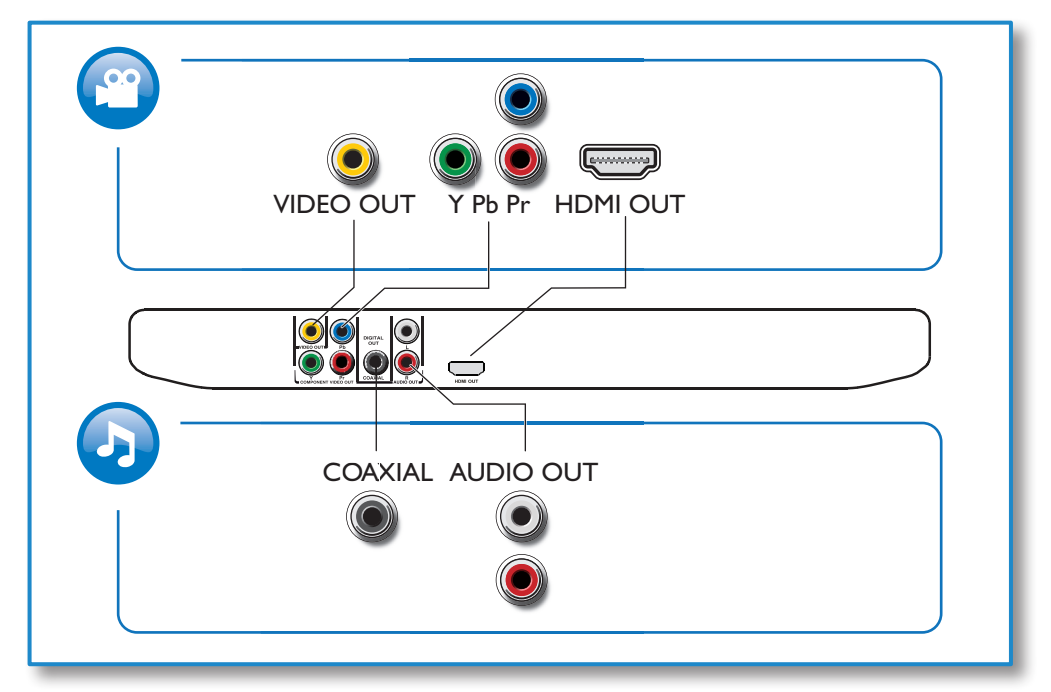

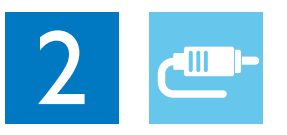

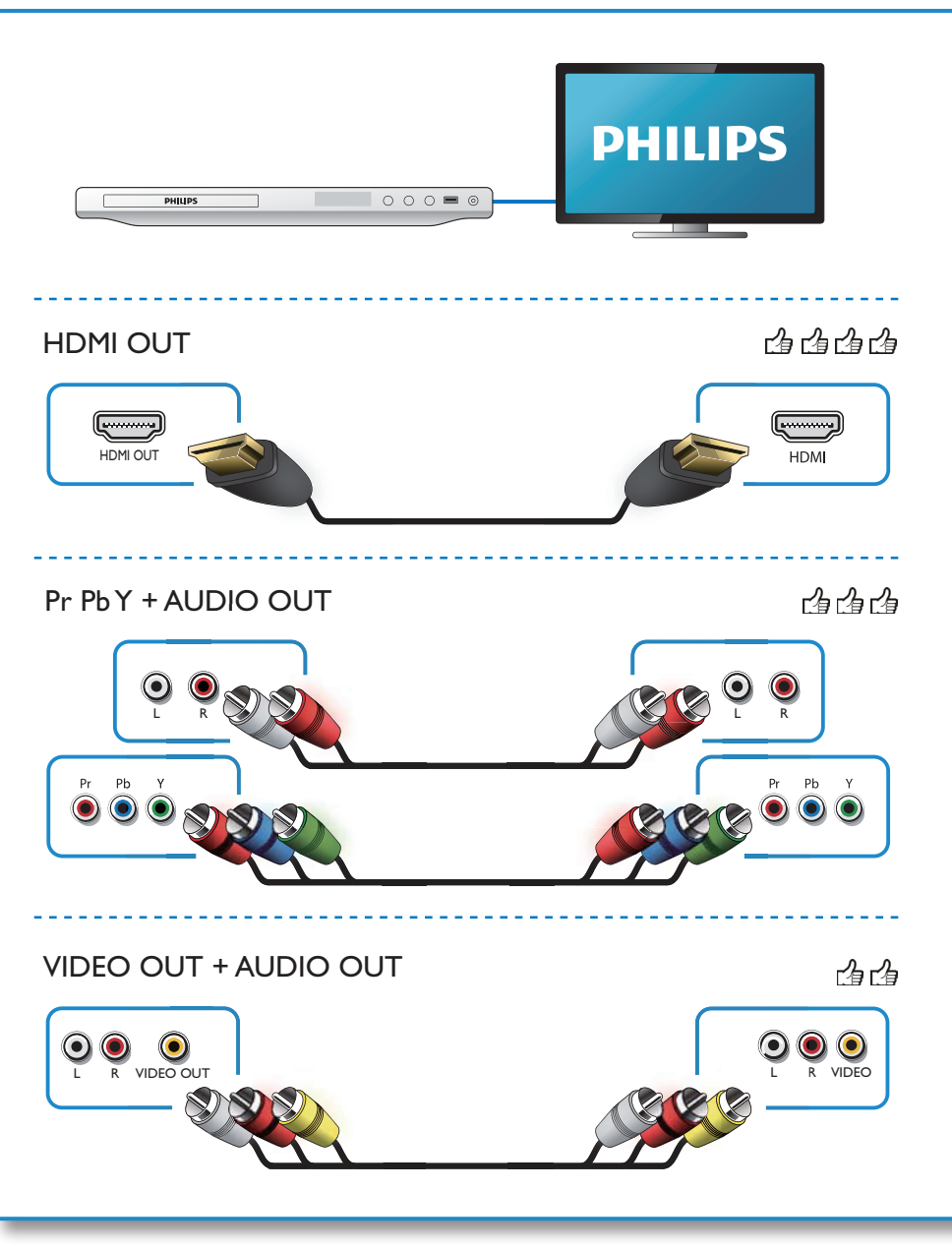

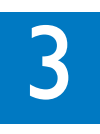

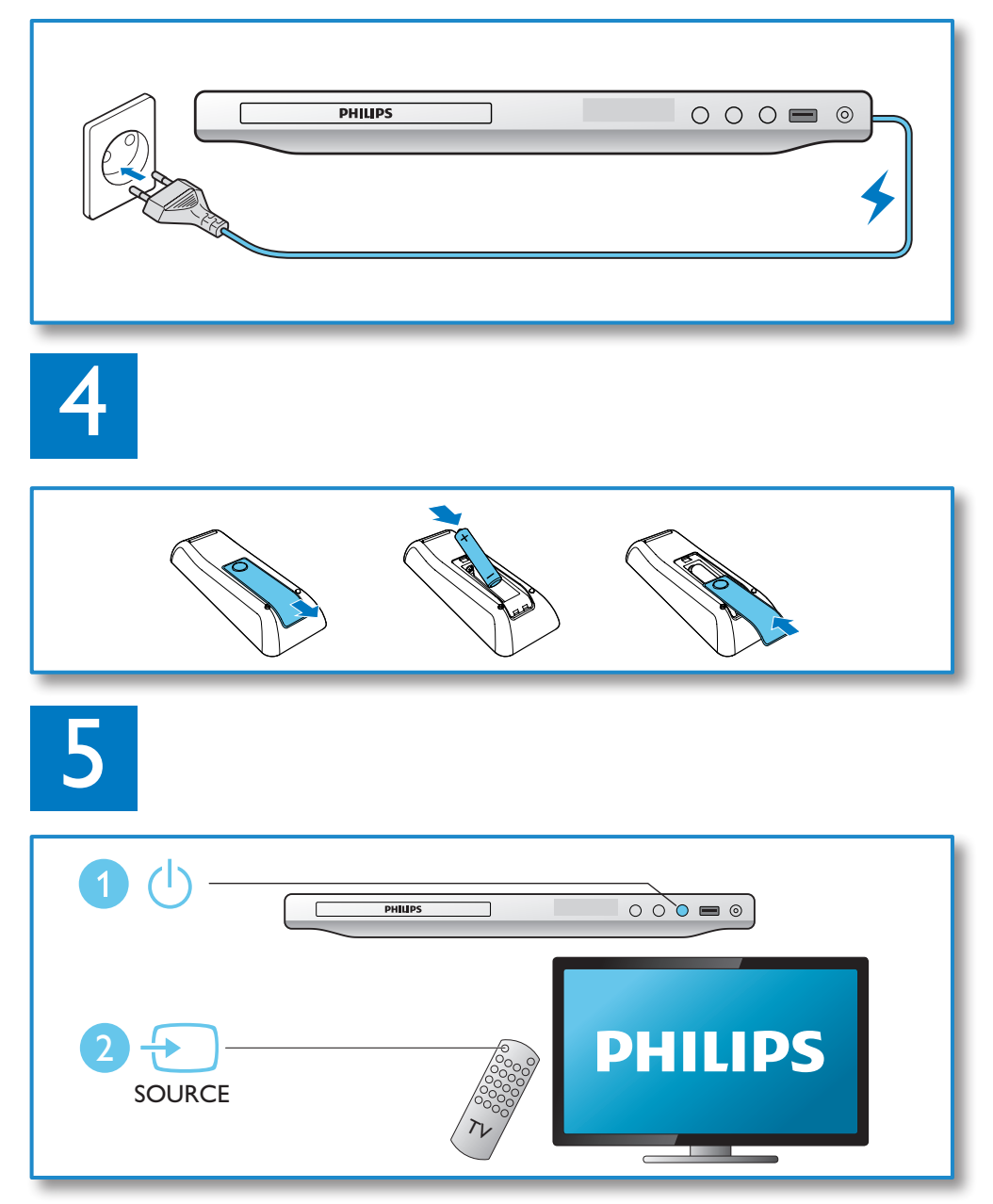

6

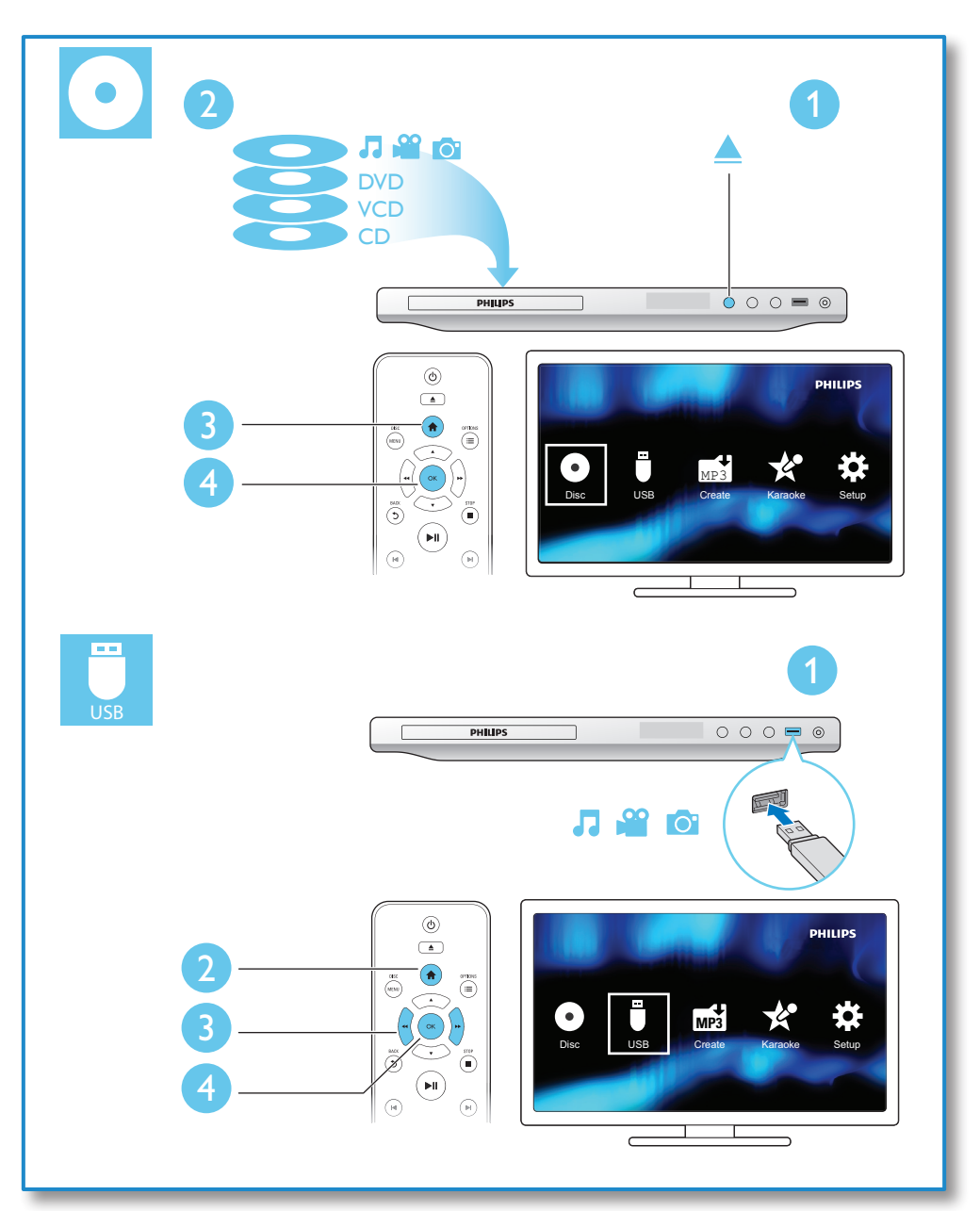

# Содержание

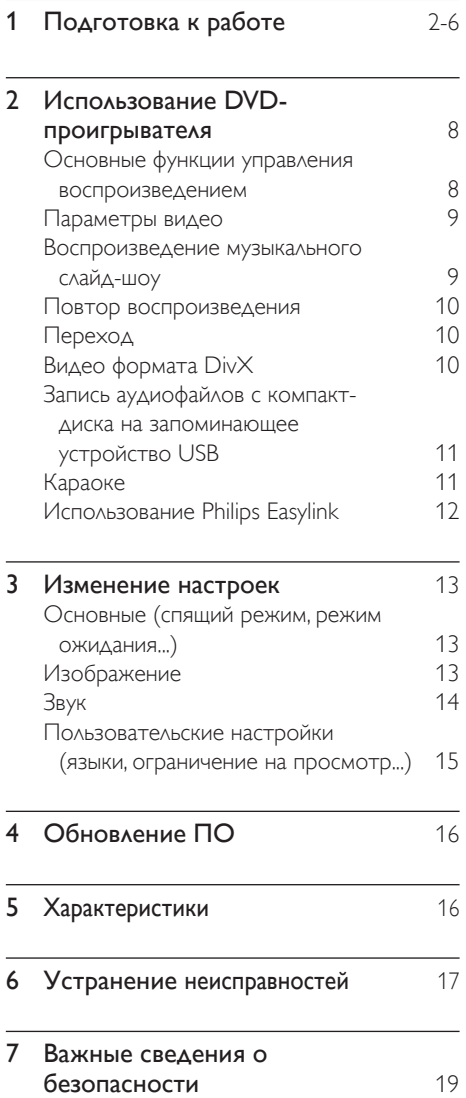

## <span id="page-7-0"></span>2 Использование DVDпроигрывателя

Поздравляем с покупкой, и добро пожаловать в клуб Philips! Чтобы воспользоваться всеми преимуществами поддержки Philips, зарегистрируйте устройство на веб-сайте www.philips.com/ welcome.

#### Основные функции управления воспроизведением

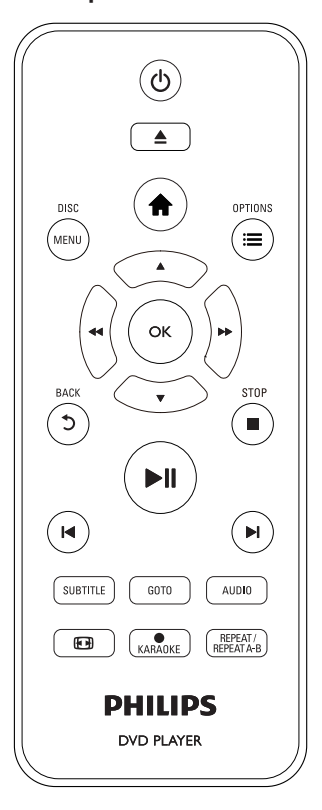

Для управления проигрывателем во время воспроизведения можно использовать следующие кнопки.

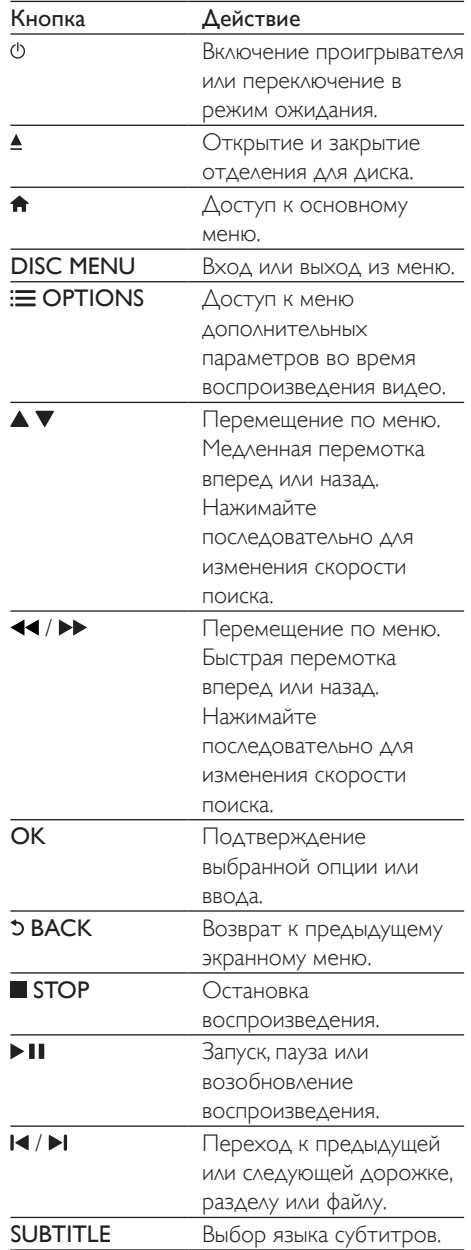

<span id="page-8-0"></span>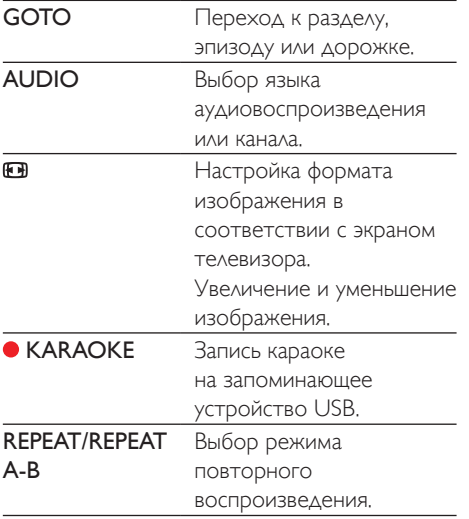

#### Параметры видео

Во время воспроизведения видео нажмите **E OPTIONS** для входа в меню следующих настроек.

- [Информация]: отображение информации о текущем воспроизведении.
- [Пбс]: отображение или пропуск меню содержимого дисков VCD и SVCD.
- [Формат изобр.]: выбор формата изображения в соответствии с экраном телевизора.
- [Громкость]: регулировка уровня громкости.
- [Угол]: выбор угла камеры, с которой просматривается видеоизображение.
- [Микрофон]: включение и выключение передачи аудиосигнала с микрофона.
- [Караоке]: изменение уровня громкости и эха микрофона и музыкальной тональности.
- [Вокал]: выбор аудиорежима караоке или отключение вокала, записанного на диске караоке.

#### Воспроизведение музыкального слайд-шоу

Музыкальное слайд-шоу — это

одновременное воспроизведение музыки и изображений.

- 1 Запустите воспроизведение аудиофайла с диска или с подключенного накопителя USB.
- $2$  Нажмите  $\blacktriangle \blacktriangledown$  для перехода к файлам изображений.
- $3$  Выберите изображение с того же диска или накопителя USB, нажмите **OK** для запуска слайд-шоу.
- $4$  Нажмите  $\blacksquare$  чтобы остановить слайдшоу.
- $5$  Нажмите  $\blacksquare$ , чтобы остановить воспроизведение музыки.

#### Управление воспроизведением фотографий

Во время просмотра фотографий используйте пульт ДУ для управления воспроизведением.

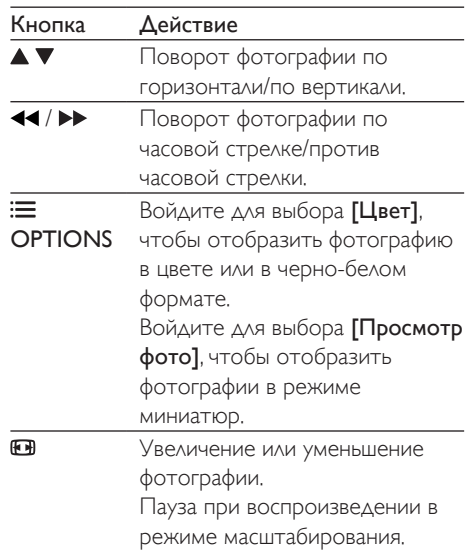

<span id="page-9-0"></span>OK Запуск или возобновление воспроизведения.

Остановка воспроизведения.

#### Повтор воспроизведения

Во время воспроизведения последовательно нажимайте кнопку REPEAT/REPEAT

A-B , чтобы выбрать режим повторного воспроизведения.

- Повтор текущего раздела, эпизода или дорожки.
- Повтор всего содержимого на диске или накопителе USB.
- Повторное воспроизведение определенного эпизода.

#### Повторное воспроизведение определенного эпизода

- 1 Последовательно нажимайте REPEAT/ **REPEAT A-B**, чтобы выбрать ФА в качестве начальной точки.
- 2 Снова нажмите REPEAT/REPEAT А-В, чтобы выбрать ФАВ в качестве конечной точки.
	- » Начнется повторное воспроизведение отмеченного отрезка.
- 3 Чтобы отменить повторное воспроизведение, нажимайте REPEAT/ REPEAT A-B до отображения [Выключено].

#### Примечание

• Повтор воспроизведения отмеченного отрезка доступен только в пределах раздела или дорожки.

#### Переход

Можно перейти к определенному разделу, эпизоду или дорожке.

- 1 Во время воспроизведения нажмите GOTO.
	- » Отобразится поле ввода, и будет мигать "0".
- 2 Нажмите  $\blacktriangle \blacktriangledown$  для выбора цифры в качестве номера раздела, эпизода или дорожки.
- $3$  После выбора цифры нажмите  $\blacktriangleleft$  /  $\blacktriangleright$ , чтобы изменить позицию цифры.
- 4 При необходимости повторите шаги 2–3 для завершения ввода номера раздела, эпизода или дорожки.
- $5$  Нажмите ОК.
	- » Будет выполнен переход к выбранному номера разделу, эпизоду или дорожке.

#### Видео формата DivX

Поддерживается воспроизведение видео формата DivX с диска или запоминающего устройства USB.

#### код VOD для DivX

- Перед приобретением видео DivX и их воспроизведения на данном проигрывателей перейдите на веб-сайт vod.divx.com, чтобы зарегистрировать проигрыватель с помощью кода DivX VOD.
- Отображение кода DivX VOD: нажмите  $\hat{\mathsf{m}}$ , затем выберите [Настройка] >  $[O6$ щие $]$  >  $[Ko<sub>A</sub>$ Vod Div $X(R)]$ .

#### Субтитры DivX

- Нажмите SUBTITLE, чтобы выбрать язык.
- Если субтитры отображаются неверно, выберите набор символов, который поддерживает субтитры DivX. Выбор набора символов: нажмите  $\bigstar$ , выберите [Настройка] > [Предпочтения] > [Подзаг. DivX].

<span id="page-10-0"></span>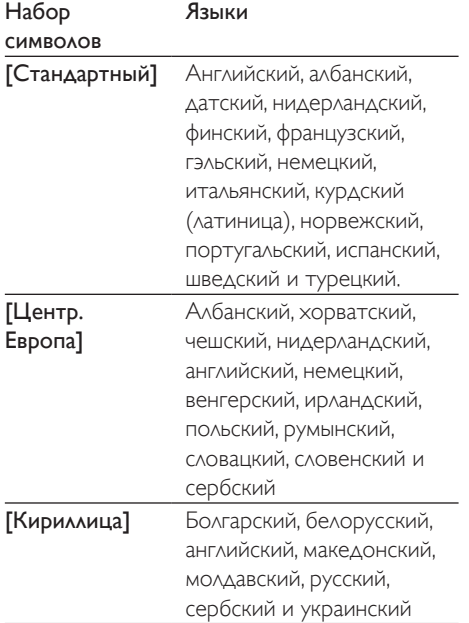

#### Примечание

- Для воспроизведения файлов DivX с защитой DRM с накопителя USB подключите проигрыватель к телевизору, используя соединение HDMI.
- Перед включением субтитров убедитесь, что имя файла субтитров совпадает с именем видеофайла DivX. Например, если видеофайл DivX имеет имя "movie.avi", сохраните файл субтитров как "movie.srt" или "movie.sub".
- Проигрыватель поддерживает воспроизведение субтитров следующих форматов: .srt, .sub, .txt, .ssa и.smi.

#### Запись аудиофайлов с компакт-диска на запоминающее устройство USB

Можно записывать аудиофайлы с компактдиска на запоминающее устройство USB. Запись аудиофайлов выполняется в формате .mp3.

- $1$  Подключите накопитель USB к проигрывателю.
- $2$   $\,$  Установите диск и запустите его воспроизведение.
- $3$  Нажмите  $\bigstar$  и выберите [Create MP3] (Создать MP3), а затем нажмите OK.
- Для завершения записи следуйте инструкциям на экране.
	- » На запоминающем USB-устройстве будет автоматически создана новая папка для хранения всех записанных файлов MP3.

#### Примечание

- Во время записи не нажимайте на кнопки.
- Конвертация компакт-дисков DTS и компакт-дисков, защищенных от записи, не поддерживается.
- Устройство USB, защищенное от записи или защищенное паролем, не может использоваться для хранения файлов MP3.

#### Караоке

- 1 Подключите микрофон (не входит в комплектацию) к разъему MIC на проигрывателе.
- 2 Чтобы войти в основное меню, нажмите .
- $3$  Выберите [Караоке], затем нажмите ОК.
	- » Отобразится меню настройки караоке.
- $4$  Выберите [Микрофон] > [Включено], нажмите OK, чтобы включить передачу аудиосигнала с микрофона.
- ${\bf 5}$  Включите воспроизведение диска, пойте в микрофон.

#### Настройка функции караоке в меню караоке

- [Микрофон]: включение и выключение передачи аудиосигнала с микрофона.
- [Звук микр.]: изменение громкости микрофона.
- <span id="page-11-0"></span>• [ЭХО]: изменение уровня эхо.
- [Счет караоке]: выбор уровня сложности для оценки исполнения. Оценка появляется по окончании песни.
- **[Karaoke Idol]**: конкурс на лучшее исполнение караоке среди друзей. Чтобы начать конкурс, следуйте инструкциям на экране.
- [Shift]: изменение музыкальной тональности.
- [Вокал]: выбор аудиорежима караоке или отключение вокала, записанного на диске караоке.

#### Запись песен

Вы можете записывать песни в собственном исполнении на запоминающее устройство USB. Записанные песни будут сохранены в формате .MP3.

- 1 Вставьте запоминающее устройство USB.
- 2 Нажмите KARAOKE.<br>3 Сладуя инструкциям на
- Следуя инструкциям на экране, выберите настройку и нажмите OK для начала записи.
	- » Запись будет прекращена по окончании песни.
	- Чтобы выйти из режима записи, снова нажмите • **KARAOKE**.

#### Примечание

- Убедитесь, что на запоминающем устройстве USB достаточно свободной памяти.
- Запись на диски DTS или диски, защищенные от записи, невозможна.

#### Использование Philips Easylink

Данный плеер поддерживает функцию Philips EasyLink, использующую протокол HDMI CEC (Consumer Electronics Control). Для

управления устройствами с поддержкой EasyLink, подключенными с помощью соединения HDMI, можно использовать один пульт ДУ. Корпорация Philips не гарантирует 100%-ую функциональную совместимость со всеми устройствами, поддерживающими протокол HDMI CEC.

- 1 Подключите устройства с поддержкой HDMI CEC через HDMI и включите управление HDMI CEC на телевизоре и других подключенных устройствах (дополнительную информацию см. в руководствах пользователя к телевизору и другим устройствам).
- $\frac{2}{3}$  Нажмите <del>А</del>.
- Выберите [Настройка]> [Видео] > [Установка HDMI] > [Устан. EasyLink].
- 4 Выберите [Включено] из параметров: [EasyLink], [Воспр-е одн. наж.] и [Ожидание одн. наж.].
	- » Функция EasyLink будет включена.

#### Воспроизведение одним нажатием

При воспроизведении диска на проигрывателе телевизор автоматически переключается на соответствующий видеовход.

#### Включение режима ожидания одним нажатием

Если подключенное устройство (например, телевизор) переключается в режим ожидания при помощи пульта ДУ, проигрыватель переходит в режим ожидания автоматически.

# <span id="page-12-0"></span>3 Изменение настроек

Данный раздел содержит сведения об изменении настроек проигрывателя.

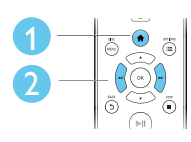

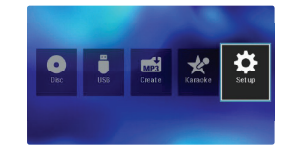

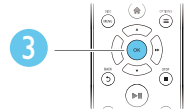

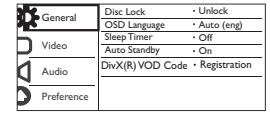

Примечание

- Изменение настроек, отображаемых в сером цвете, недоступно.
- Для доступа к [Предпочтения] остановите воспроизведение диска.
- Для возврата к предыдущему меню нажмите  $\mathfrak{D}$ . Для выхода из меню нажмите  $\biguparrow$ .

Основные (спящий режим, режим ожидания...)

- **1** Нажмите  $\triangle$
- $2$  Для доступа к основным параметрам настройки нажмите [Настройка] > [Общие].
	- [Бл Диска]: блокировка и разблокировка диска для воспроизведения. Чтобы воспроизвести заблокированный диск, необходимо ввести пароль: нажмите ▲ ▼ для ввода цифры, затем нажмите 44 /  $\blacktriangleright$  чтобы изменить позицию цифры. По

умолчанию используется пароль "136900".

- [Язык Дисплея]: выбор языка экранного меню.
- [Таймер сна]: настройка периода времени для автоматического переключения проигрывателя из режима воспроизведения в режим ожидания.
- [Автомат. откл.]: включение или отключение автоматического перехода в режим ожидания. Если эта функция включена, проигрыватель автоматически переключается в режим ожидания по истечении 15 минут бездействия (например, в режиме паузы или остановки).
- **[Код Vod DivX(R)]:** просмотр регистрационного кода и кода отмены регистрации DivX®.

#### Изображение

## 1 Нажмите <del>А</del>.<br>2 Алелоступа

- 2 Для доступа к параметрам настройки видео нажмите [Настройка] > [Видео].
	- [ТВ система]: выбор ТВсистемы, соответствующей модели телевизора. По умолчанию используется самая распространенная установка для телевизоров в вашей стране.
	- [Формат изобр.]: выбор формата изображения в соответствии с экраном телевизора.
	- [Прогрессивн]: включение или отключение режима прогрессивной развертки. Если к проигрывателю подключен телевизор с прогрессивной разверткой, включите режим прогрессивной развертки.
- <span id="page-13-0"></span>• [уст Изобр]: выбор стандартного цветового параметра или его настройка.
- **[HD |PEG]**: используйте эту настройку для просмотра изображений высокого разрешения при использовании подключения HDMI.
- **[Установка HDMI]**: настройка для подключения HDMI.
	- [Разрешение]: выбор разрешения для видео высокой четкости.
	- **[HDMI Deep Color]:** создание ярких изображений с более высоким уровнем детализации оттенков при записи видео с применением технологии Deep Color и при подключении к телевизору с поддержкой этой функции.
	- **[Wide Screen]**: выбор формата отображения для широкоэкранных видеофайлов.
	- [Устан. EasyLink]: дополнительные сведения см. в разделе "Использование DVD-проигрывателя" > "Использование Philips EasyLink".

#### Примечание

• Для просмотра изображений в режиме прогрессивной развертки убедитесь, что телевизор поддерживает функцию прогрессивной развертки и подключен к проигрывателю с помощью разъемов Y/Pb/Pr.

#### Звук

- $1$  Нажмите  $\triangle$
- 2 Для доступа к параметрам настройки звука нажмите [Настройка] > [Аудио].
	- [Аналог Выход]: выбор аудиоформата для аудиовыхода,

когда проигрыватель подключен с помощью разъемов AUDIO OUT L/R.

- [Установка]: выбор аудиоформата для аудиовыхода, когда проигрыватель подключен с помощью разъема COAXIAL.
	- [Выход Spdif]: выбор типа цифрового выхода. [Выключено]: отключение цифрового выхода. [Все]: поддержка многоканальных аудиоформатов. [Тол. PCM]: сведение к двухканальному аудиосигналу.
	- **[Выход Lpcm]**: выбор частоты дискретизации выхода LPCM (Линейная импульсно-кодовая модуляция). Чем выше частота дискретизации, тем выше качество звука. [Выход Lpcm] доступно только при выборе параметра [Тол. PCM] в [Выход Spdif].
- **[Hdmi Аудио]**: включение или отключение аудиовыхода через соединение HDMI.
- **[Audio Sync]**: установка времени задержки аудиосигнала для соответствия видеоряду.
- [Громкость]: регулировка уровня громкости.
- [Режим Звука]: выбор предустановленного звукового эффекта.
- [Ночн Режим]: выбор звучания с тихим или полным динамическим диапазоном. При включении ночного режима уменьшается слышимость громких звуков и увеличивается слышимость тихих звуков (таких как речь).

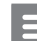

#### Примечание

• Ночной режим доступен только для DVD-дисков в формате Dolby.

#### <span id="page-14-0"></span>Пользовательские настройки (языки, ограничение на просмотр...)

## **1** Нажмите <del>А</del>.<br>**2** Аля доступа

- 2 Для доступа к дополнительным параметрам настройки нажмите [Настройка] > [Предпочтения].
	- [Аудио]: выбор языка воспроизведения для видео.
	- [Субзагол]: выбор языка субтитров для видео.
	- [Меню Диска]: выбор языка меню для видеодиска.
	- [Блок. от детей]: ограничение доступа к дискам, которые записаны с ограничениями на просмотр. Введите код "136900" для доступа к параметрам ограничения введите. Когда будет выделено поле ввода пароля, нажмите OK для перехода к режиму ввода, нажмите ▲ ▼ для выбора цифры, затем нажмите  $\blacktriangleleft$  / для изменения позиции цифры.
	- [Пбс]: отображение или пропуск меню содержимого дисков VCD и SVCD.
	- [Пароль]: выбор или изменение пароля доступа к дискам, для которых установлены ограничения. Если вы не устанавливали пароль или забыли его, введите "136900".
	- [Подзаг. DivX]: выбор набора символов, поддерживающего субтитры данного видео DivX.
	- [Инфо о версии]: отображение версии ПО проигрывателя.
	- [Станд.]: восстановление заводских настроек, за исключением настроек [Бл Диска], [Блок. от детей] и [Пароль].

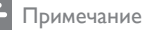

- Если недоступен предпочитаемый язык диска, аудио или субтитров, можно выбрать [Прочие] в меню параметров и ввести 4-значный цифровой код языка, указанный в конце этого руководства пользователя.
- Значения уровней возрастных ограничений меняются в зависимости от страны. Чтобы разрешить просмотр всех дисков, выберите [8 Взрос].

<span id="page-15-0"></span>4 Обновление ПО

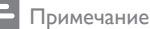

• Во время обновления программного обеспечения не допускается отключение питания!

Для проверки наличия обновлений сравните текущую версию ПО данного проигрывателя с последней версией ПО (при наличии) на веб-сайте Philips.

- 1 Нажмите <del>А</del>.<br>2 Выберите **Г**
- 2 Выберите [Настройка]<sup>&</sup>gt; [Предпочтения] > [Инфо о версии], а затем нажмите OK.
- $3$  3 апишите название модели и номер версии ПО.
- **4** Перейдите на веб-сайт www.philips. com/support, чтобы проверить наличие последней версии ПО с помощью названия модели и номера версии ПО.
- $5$  Чтобы обновить ПО, см. инструкции по обновлению на веб-сайте.

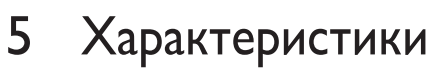

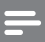

Примечание

• Технические характеристики могут быть изменены без предварительного уведомления

#### Код региона

Проигрыватель воспроизводит диски со следующими кодами регионов.

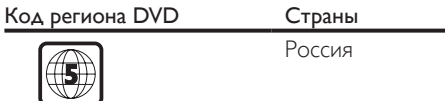

#### Воспроизводимые носители

- DVD, DVD (видео), VCD, SVCD, CD (аудио)
- DVD+R/+RW, DVD-R/-RW, DVD+R/-R DL (двухслойный), CD-R/-RW (максимальное количество папок — 200, файлов — 9999)
- Запоминающее устройство USB

#### Формат файлов

- Видео: avi, .divx, .xvid
- Аудио: .mp3, .wma
- Изображения: .jpg, .jpeg

#### USB

- Совместимость: высокоскоростной интерфейс USB (2.0)
- Поддержка класса: класс запоминающих устройств USB Mass Storage Class
- Файловая система: FAT16, FAT32, NTFS
- Максимальное количество альбомов/ папок: 200
- Максимальное количество дорожек/ записей: 9999
- Порт USB: 5 В == 500 мА
- Поддержка портативного жесткого диска USB: может потребоваться внешний источник питания

#### Видео

- Система ТВ-вещания: PAL, NTSC, Multi
- Композитный видеовыход: 1Vp-p (75 Ом)
- <span id="page-16-0"></span>• Компонентный видеовыход: 0,7Vp-p (75 Ом)
- Выход HDMI: 480i, 480p, 576i, 576p, 720p, 1080i, 1080p, Auto

#### Аудио

- 2-канальный аналоговый выход
	- Аудио, передний левый и правый: 2 В (среднеквадр.) (47 000 Ом)
- Компонентный видеовыход: 0,5 Vp-р (75 Ом)
	- Коаксиальный кабель
- Выход HDMI
- Частота дискретизации:
	- MP3: 22,05 кГц, 24 кГц, 32 кГц, 44,1 кГц, 48 кГц,
	- WMA: 44,1 кГц, 48 кГц
- Постоянный битрейт:
	- MP3: 8–320 кбит/с
	- WMA: 64-192 кбит/с

#### Основное устройство

- Размеры (Ш x В x Г): 310 x 39,5 x 210 (мм)
- Вес нетто: 1,0 кг

#### Питание

- Параметры питания: 230 В~, 50 Гц
- Потребляемая мощность: 11 Вт
- Потребляемая мощность в режиме ожидания: < 0,5 Вт

#### Принадлежности, входящие в комплект

- Пульт ДУ и один элемент питания
- Аудио- и видеокабели
- Руководство пользователя

#### Характеристики лазера

- Тип: полупроводниковый лазер InGaAIP (DVD), AIGaA (CD)
- Длина волны: 658 нм (DVD), 790 нм  $(CD)$
- Выходная мощность: 7,0 мВт (DVD), 10,0 мВт (VCD/CD)
- Рассеивание луча: 60 градусов

## 6 Устранение неисправностей

#### Предупреждение

• Риск поражения электрическим током. Запрещается снимать корпус устройства.

Для сохранения гарантии запрещается самостоятельно ремонтировать проигрыватель.

При возникновении неполадок во время эксплуатации проигрывателя проверьте следующие пункты, прежде чем обращаться в сервисную службу. Если проблему решить не удалось, зарегистрируйте проигрыватель и обратитесь в службу поддержки на вебсайте www.philips.com/support.

При обращении в компанию Philips необходимо назвать модель и серийный номер проигрывателя. Серийный номер и номер модели указаны на задней панели проигрывателя. Укажите эти номера здесь: Номер модели

Серийный номер

#### Нет изображения.

- Для получения информации о выборе соответствующего канала для просмотра видео обратитесь к руководству пользователя телевизора.
- Если включена настройка прогрессивной развертки или изменена настройка телесистемы, выберите настройку по умолчанию. 1) Нажмите - чтобы открыть отделение для диска. 2) Нажмите DISC MENU (прогрессивная развертка) или SUBTITLE (телесистема).

#### Нет изображения при подключении через HDMI.

• Если проигрыватель подключен к неавторизованному устройству отображения, аудио-/видеосигнал может отсутствовать.

- Если неисправен кабель HDMI, замените его на новый.
- Если настройка видеоразрешения HDMI была изменена, выберите заводской параметр.

#### На телевизоре отсутствует звук.

• Проверьте правильность подключения кабелей между проигрывателем и телевизором.

#### При воспроизведении видео DivX отсутствует звук.

- Аудиокодеки не поддерживаются. Нет звука при соединении HDMI.
- Звук может отсутствовать в том случае, если подключенное устройство несовместимо со стандартом HDCP или совместимо только со стандартом DVI.
- Проверьте, что для параметра [Hdmi Аудио] выбрано значение [Включено].

#### Отсутствует звук с динамиков подключенного аудиоустройства (например, стереосистемы, усилителя, ресивера).

- Проверьте, правильно ли подключены аудиокабели или коаксиальный кабель.
- Переключите внешнее аудиоустройство на соответствующий источник звука.

#### Не удается прочитать диск.

- Убедитесь, что проигрыватель поддерживает данный тип дисков (см. раздел "Характеристики" > "Воспроизводимые носители").
- Если на диск выполнялась запись, убедитесь, что диск финализирован.

#### Не удалось прочитать содержимое накопителя USB.

- Убедитесь, что запоминающее устройство USB совместимо с проигрывателем (см. "Характеристики"  $>$  "USB").
- Убедитесь, что файловая система запоминающего устройства USB поддерживается проигрывателем (см. "Характеристики" > "USB").

#### Не удалось прочитать или отобразить файлы.

- Убедитесь, что данный проигрыватель поддерживает эти файлы (см. "Характеристики" > "Формат файла").
- Убедитесь, что количество файлов или папок не превышает допустимое значение для плеера (максимальное количество папок — 200, файлов — 9999).
- Если количество папок превышает 200, файлы в этих папках будут недоступны для чтения, даже если общее количество файлов, сохраненных на медиаустройстве, не превышает максимального значения.

#### Не удалось воспроизвести файлы DivX.

- Убедитесь, что видеофайл DivX не поврежден.
- Проверьте расширение файла.
- Для воспроизведения файлов DivX с защитой DRM с накопителя USB подключите проигрыватель к телевизору, используя соединение HDMI.

#### Субтитры DivX не воспроизводятся должным образом.

- Убедитесь, что название файла субтитров совпадает с названием видеофайла DivX.
- Убедитесь, что файл субтитров имеет расширение, поддерживаемое проигрывателем (.srt, .sub, .txt, .ssa или .smi).
- Выберите набор символов, поддерживаемый субтитрами (см. "Использование DVD-проигрывателя" > "Видео DivX").

#### Функция EasyLink не работает.

• Убедитесь, что проигрыватель подключен к телевизору Philips с функцией EasyLink и функция EasyLink включена (см. раздел "Использование DVD-проигрывателя" > "Использование Philips EasyLink").

## <span id="page-18-0"></span>**Важные** сведения о безопасности

Перед использованием данного DVDпроигрывателя внимательно ознакомьтесь со всеми инструкциями. Гарантия не распространяется на повреждения, вызванные несоблюдением инструкций.

#### Техника безопасности

#### Риск поражения электрическим током!

- Не подвергайте устройство и дополнительные принадлежности воздействию дождя или воды. Никогда не размещайте рядом с устройством сосуды с жидкостью, например вазы. В случае попадания жидкости на поверхность или внутрь устройства немедленно отключите его от электросети. Обратитесь в центр поддержки потребителей Philips для проверки устройства перед его дальнейшим использованием.
- Не помещайте устройство и дополнительные принадлежности вблизи источников открытого огня или других источников тепла, в том числе не допускайте воздействия прямых солнечных лучей.
- Никогда не вставляйте посторонние предметы в вентиляционные разъемы и другие отверстия устройства.
- Если для отключения устройства используются шнур питания или штепсель, доступ к ним должен оставаться свободным.
- Запрещается подвергать элементы питания (аккумуляторный блок или батареи) воздействию высоких

температур, включая прямые солнечные лучи, огонь и т.п.

- Во время грозы отключайте устройство от электросети.
- Для извлечения вилки из розетки электросети тяните за вилку, а не за шнур.

#### Риск короткого замыкания или возгорания!

- Перед подключением устройства к электросети убедитесь, что напряжение источника питания соответствует напряжению, указанному на задней панели устройства.
- Запрещается применять силу при обращении с разъемами электропитания. Недостаточно плотно подключенные разъемы электропитания могут стать причиной искрения или возгорания.

#### Риск повреждения устройства!

- Не разбирайте устройство во избежание воздействия излучения.
- Запрещается прикасаться к оптическим линзам внутри отделения для диска.
- Не ставьте устройство или другие предметы на шнуры питания или электрические приборы.
- После транспортировки изделия при температуре ниже 5 °С удалите упаковку и подождите, пока его температура достигнет комнатной, а затем подключите домашний кинотеатр к розетке электросети.

#### Риск перегрева!

• Никогда не устанавливайте устройство в ограниченном пространстве. Для обеспечения вентиляции оставляйте вокруг устройства не менее 10 см свободного пространства. Убедитесь, что шторы или другие объекты не закрывают вентиляционные отверстия устройства.

#### Риск загрязнения окружающей среды!

- При разрядке батарей или в случае длительного простоя устройства батареи необходимо извлечь.
- Батареи содержат химические вещества. Их необходимо утилизировать в

соответствии с установленными правилами.

#### Опасность проглатывания батареи!

• В устройстве/пульте ДУ может содержаться плоская батарея, которую легко могут проглотить дети. Хранить батареи необходимо в недоступном для детей месте!

# LAS **CLASS 1 LASER PRODUCT**

#### Осторожное обращение с устройством

- Не помещайте в отделение для дисков посторонние предметы.
- Не помещайте в отделение для дисков деформированные или треснувшие диски.
- Если устройство не используется в течение продолжительного времени, извлеките диски из отделения для дисков.
- Для очистки устройства используйте только микроволоконный материал.

#### Забота об окружающей среде

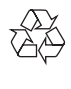

Изделие разработано и изготовлено с применением высококачественных деталей и компонентов, которые подлежат переработке и повторному использованию.

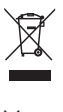

Маркировка символом перечеркнутого мусорного бака означает, что данное изделие попадает под действие директивы Европейского совета 2002/96/EC. Узнайте о раздельной утилизации электротехнических и электронных изделий согласно местному законодательству.

Действуйте в соответствии с местными правилами и не выбрасывайте отработавшее изделие вместе с бытовыми отходами. Правильная утилизация отработавшего изделия поможет предотвратить возможные негативные последствия для окружающей среды и здоровья человека.

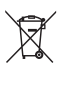

В изделии содержатся элементы питания, которые попадают под действие директивы ЕС 2006/66/EC и не могут быть утилизированы вместе с бытовым мусором. Узнайте о раздельной утилизации элементов питания согласно местному законодательству, так как правильная утилизация поможет предотвратить негативные последствия для окружающей среды и здоровья человека.

#### Соответствие нормативам

 $\epsilon$ 

Данное изделие соответствует требованиям Европейского Союза по радиопомехам.

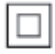

Приборы КЛАССА II с двойной изоляцией и без защитного заземления.

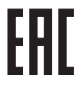

#### Авторские права

Be responsible Respect copyrights

В данном изделии используется технология защиты авторских прав, защищенная некоторыми патентами США и другими правами на интеллектуальную собственность Rovi Corporation. Разборка или реконструирование запрещены.

#### Товарные знаки

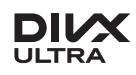

О ФОРМАТЕ ВИДЕО DIVX: DivX® это формат цифрового видео, созданный DivX, LLC, дочерней компанией Rovi Corporation. Это устройство с официальной сертификацией DivX Certified® позволяет воспроизводить видео DivX. Для получения более подробных сведений и программных средств для преобразования видеофайлов в формат DivX посетите веб-сайт divx.com. ОБ УСЛУГЕ DIVX VIDEO-ON-DEMAND. Это устройство, сертифицированное по стандарту DivX®, должно быть зарегистрировано для воспроизведения приобретенных фильмов DivX Videoon-Demand (VOD). Для получения кода регистрации найдите раздел DivX VOD в

меню настройки устройства. Для получения дополнительной информации о процессе регистрации перейдите на веб-сайт vod.divx. com.

DivX®, DivX Ultra®, DivX Certified® и соответствующие логотипы являются товарными знаками компании Rovi Corporation или ее дочерних компаний и используются по лицензии. Сертификация DivX Ultra® для поддержки дополнительных функций и изображения превосходного качества при воспроизведении видео DivX.

#### HOMI

HDMI, логотип HDMI и High-Definition Multimedia Interface (мультимедийный интерфейс высокой четкости) являются товарными знаками или зарегистрированными товарными знаками компании HDMI Licensing LLC в США и других странах.

### **O** DOLBY

Изготовлено по лицензии Dolby Laboratories. Dolby и символ двойного D являются товарными знаками Dolby Laboratories.

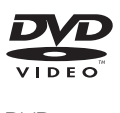

DVD является товарным знаком корпорации DVD FLLC (DVD Format and Logo Corporation).

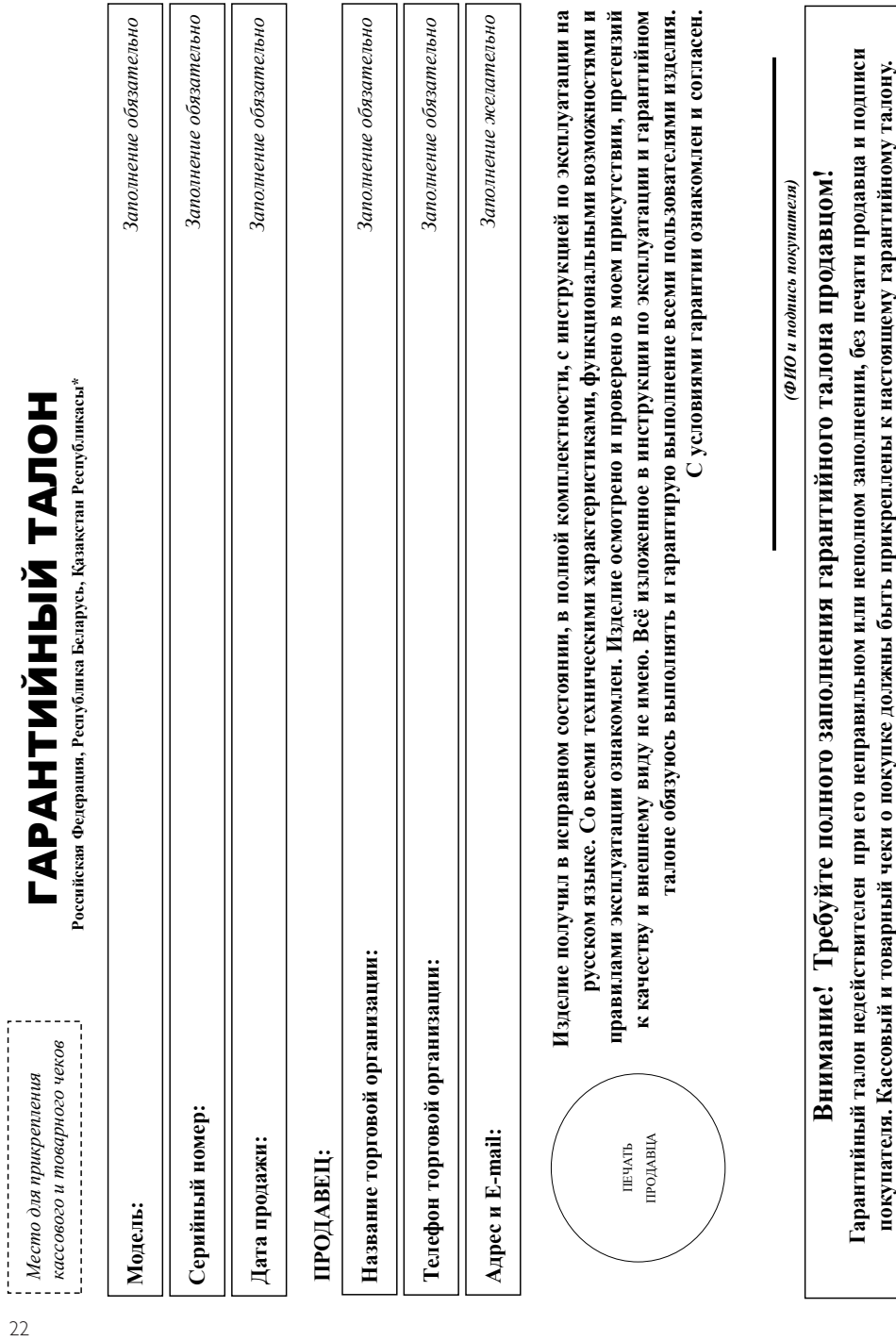

# Уважаемый Потребитель! **Уважаемый Потребитель!**

# Благодарим Вас за покупку изделия под торговой маркой Philips **Благодарим Вас за покупку изделия под торговой маркой Philips**

При покупке изделия убедительно провом проверить правильность заполнения гарантийного талона. Серийный номер и наименование модели приобретенного Вами изделия должны быть идентичны записи в гарантийном талоне. Не допускается внесения в талон каких-либо изменений, исправлений. В случае неправильного или неполного заполнения гарантийного талона, а также если чек не был прикреплен к При покупке изделия убедительно просим проверить правильность заполнения гарантийного талона. Серийный номер и наименование модели приобретенного Вами изделия должны быть идентичны записи в тарантийном талоне. Не допускается внесения в талон каких-либо изменений, исправлений. В случае нервания исполнения тарантийного талона, а также если чек не был прикреплен арантийному талону при покупке Вами изделия - немедленно обратитесь к продавцу. гарантийному талону при покупке Вами изделия – немедленно обратитесь к продавцу.

тарантийный талон, товарный и васовый чеки, накладные, инструкцию пользователя и иные документы). Если в процессе эксплуатации Вы обнаружите, что параметры работы изделия отличаются от изложенных в ри бережном и винагельном отношении к изделию и использовании его в соответствии с правилами эксплуатация с других в коле эксплуатации изделия не допускайте еханических повреждений изделия, попадания вовнутрь посторонних предметов, жидкостей, насекомых и пр, в течение всего срока службы следите за сохранностью полной идентификационной информации с наименованием модели и серийного номера на изделии. Во избежание возможных иедоразумений сохрание всего срока службы документы, прилагаемые к изделию при его продаже (данный При бережном и внимательном отношении к изделию и использовании его в соответствии с правилами эксплуатации оно будет надежно служить Вам долгие годы. В ходе эксплуатации изделия не допускайте механических повреждений изделия, попадания вовнутрь посторонних предметов, жидкостей, насекомых и пр., в течение всего срока службы следите за сохранностью полной идентификационной информации с наименованием модели и серийного номера на изделии. Во избежание возможных нохраняйте в течение всего срока службы доможных недораже данный гарантийный талон, товарный и кассовый чеки, накладные, инструкцию пользователя и иные документы). Если в процессе эксплуатации Вы обнаружите, что параметры работы изделия отличаются от изложенных в инструкции пользователя, обратитесь, пожалуйста, за консультацией в Информационный Центр. инструкции пользователя, обратитесь, пожалуйста, за консультацией в Информационный Центр.

предусмотренных Законом РФ «О защите прав потребителей» 07.02.1992 N 2300-1», в отношении товара, прибретенного на территории Российской Федерации. Юридическое дица принимающее претензии в отношении товара, приобретенного на территории Республики Беларусь «БРСЦ-АСПИРС» Минск, 220114, проспект Независимости 123, корпус 3. Юридическое лицо принимающее претензии в отношении товара, приобретенного на территории Республики Казахстан: ТОО «Smart Master Service (Cмарт Macrep Cepвис)» ул.Муканова. д.315 литер А. Алматы, Казакстан Республикасының аумағында сатып алынған пауарлар үшін талап арыз қабылдау Занды тұлға: ТОО «Smart Master Service (Смарт Мастер Сервис)» Қазақстан Республикасы, Алматы к, Мұқанов үй 315 литр А. Если купленное Вами изделие требует ООО «Побои Инновейшне Евразия», РФ, 123022 г. Москва, ул.Сертея Макева, д.13. Импортер на территорию России и Евразийского экономического союза принимает претенения в случаях, специальной установки и подключения, рекомендуем обратиться в организацию, специализирующую на оказании такого рода услуг. Лицо (компания), осуществившее Вам установку, несет ответственность за Алотовитель: «Филипс Консьюмер Лайфстайл Б.В.», Туссендиелен 4, 9206 АД, Драстен, Нидерланды. Импортер на территорию России и Евразийского экономического союза (в случае импортируемой продукции): Изготовитель: «Филипс Консьюмер Лайфстайл Б.В.», Туссендиепен 4, 9206 АД, Драхтен, Нидерланды. Импортер на территорию России и Евразийского экономического союза (в случае импортируемой продукции): ООО «Гибсон Инновейшнс Евразия», РФ, 123022 г. Москва, ул.Сергея Макеева, д.13. Импортер на территорию России и Евразийского экономического союза принимает претензии потребителей в случаях, предусмотренных Законом РФ «О защите прав потребителей» 07.02.1992 N 2300-1», в отношении товара, приобретенного на территории Российской Федерации. Юридическое лицо принимающее претензии в отношении товара, приобретенного на территории Республики Беларусь «БРСЦ-АСПИРС» Минск, 220114, проспект Независимости 123, корпус 3. Юридическое лицо принимающее претензии в отношении товара, приобретенного на территирии Республики Казахстан: ТОО «Smart Master Service (Смарт Мастер Срвис)» ул.Муканова, д.315 литер А, Алматы, Қазақстан Республикасының аумағында сатып алынған тауарлар үшін талап арыз қабылдар ұлға: ТОО «Smart Master Service (Смарт Мастер Сервис)» Қазақстан Республикасы, Алматы қ., Мұқанов үй 315 литр А. Если купленное Вами изделие требует специальной установки и подключения, рекомендуем обратиться в органия лицовки на оказании такого рода услуг. Лицо (компания), осуществившее Вам установку, несет ответственность за равильность проведенной работы. Помните, квалифицированна установка и подключение изделяется него дальнейшего правильного функционирования и гарантийного обслуживания. правильность проведенной работы. Помните, квалифицированная установка и подключение изделия существенны для его дальнейшего правильного функционирования и гарантийного обслуживания.

# Сроки и условия гарантии: **Сроки и условия гарантии:**

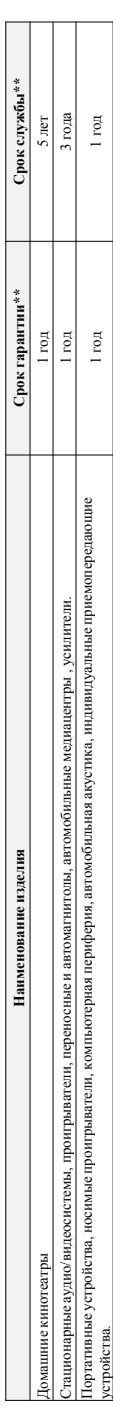

\*\*исчисяются со для передачи товара потребителю или с дать если дату паредачи определить невозможно. Дату изсотовлять ды можете определить по серийному номеру \*\*исчисяется со дня передачи товара потребитело или с даты иголования, если дату невозможно. Дату иголовиния изделия Вы можете определить по серийному номеру (хххГГННххххх, где ГГ – год. НН номер недели, х – любой симвоз). Пример: АЛО1338123456 – дата изготовления 28 неделя 2013г. В случае затруднений при определении даты изготовления обратитесь, (хххГГННххххх, где IT – год НН номер недели, х – любой символ). Цример: АЛ021334136 – дата изготовления 28 неделя 2013г. В случае затруднений при определении даты изготовления обратитесь пожапйста, в Информационный Центр. *пожалуйста, в Информационный Центр.*

овязаных с осуществленном предпринимательской деятельности. По окончания сроктитесь в авторизованный сервисный центр для проведения профилактических работ и получения рекомендаций по Настоящая гарантия распространяется только на неделия, имеющие полную информацию, приобретенные и используемые исключительно для личных, семейных, домашних и иных нужд, не Настоящая гарантия распространяется только на изделия, имеющие полную информацию, приобретенные и сключительно для личных, домашних и иных нужд, не связанных с осуществлением предпринимательской деятельности. По окончании собратитесь в авторизовый центр для проведения профилактических работ и получения рекомендаций по альнейшей эксплуатации изделия. Гарантийное обслуживание не распространяется на изделия, недостатки которых возникли вследствие: дальнейшей эксплуатации изделия. Гарантийное обслуживание не распространяется на изделия, недостатки которых возникли вследствие:

- 1. нарушения Потребителем правил эксплуатации, хранения или транспортировки изделия. 1. нарушения Потребителем правил эксплуатации, хранения или транспортировки изделия.
- отсутствия или ненадлежащего обслуживания изделия согласно рекомендаций инструкции по эксплуатации; 2. отсутствия или ненадлежащего обслуживания изделия согласно рекомендаций инструкции по эксплуатации;
- использования неоригинальных аксесуаров и/или расходных материалов, предусмотренных инструкция (если их использование привело к нарушенно работоспособности изделия); 3. использования неоригинальных аксессуаров и/или расходных материалов, предусмотренных инструкцией по эксплуатации (если их использование привело к нарушению работоспособности изделия); действий третьих лиц: 4. действий третьих лиц:  $\ddot{ }$ 
	- ремонта неуполномоченными лицами, внесения несанкционированных изготовителем конструктивных или схемотехнических изменений и изменений программного обеспечения; • ремонта неуполномоченными лицами, внесения несанкционированных изготовителем конструктивных или схемотехнических изменений и изменений программного обеспечения;
- отклонения от Государственных Технических Стандартов (ГОСТов) и норм питающих, телекоммуникационных мабельных сетей, неправильной установки и/или подключения изделия;
- отклонения от Государственных Технических Стандартов (ГОСТов) и норм питающих, телекоммуникационных и кабельных сетей; неправильной установки и/или подключения изделия;

• подключения изделия к другому изделию/говару в не обесточенном состоянии (любые соединения осуществлятолько после отключения всех соединяемых изделий/говаров от питающей сети). • подключения изделия к другому изделию/товару в не обесточенном состоянии (любые соединения должны осуществляться только после отключения всех соединяемых изделий/товаров от питающей сети). 5. действия непреодолимой силы (стихия, пожар, молния и т.п.). 5. действия непреодолимой силы (стихия, пожар, молния и т.п.).

Гарантия не распространяется также на расходные материалы и аксессуарычнаясь следующими: наушники, осединительные кабели, изделия из соединые лампы, батареи и арантия не распространяется также на расходные материалы и аксессуары включаем оправительно под несля под принительные кабели, наделя изделия из стекла, сменные лампы, батареи и аккумуляторы, защитные экраны, иные детали с ограниченным сроком эксплуатации. аккумуляторы, защитные экраны, иные детали с ограниченным сроком эксплуатации.

# Сервисиме центры в РФ: Москва, 1й Варшавский пр-д, 1а, стр.3; С. Петербург, Ланске ш, 65. Дополнительную информацию о других ближайших к Вам сервисиях квратени их работы, а **Сервисные центры в РФ: Москва, 1й Варшавский пр-д, 1а, стр.3; С. Петербург, Ланское ш., 65. Дополнительную информацию о других ближайших к Вам сервисных центрах, времени их работы, а**  также информацию о продукции. Вы можете получить в Информационном центре по телефонам: **также информацию о продукции. Вы можете получить в Информационном центре по телефонам:**

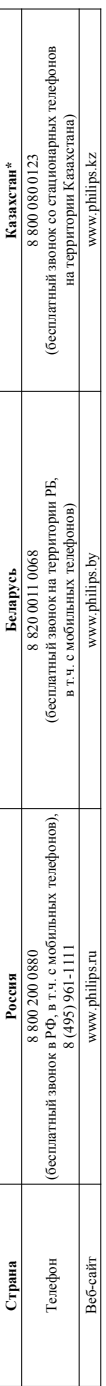

Кепілдік талонның мәтінінің қазақ тілінде алу үшін, Филипс ақпараттық орталығына немесе www.philips.kz ееб-сайты на хабарласыңыз. **\****Кепілдік талонның мәтінінің қазақ тілінде алу үшін, Филипс ақпараттық орталығына немесе www.philips.kz веб-сайты на хабарласыңыз.*

#### Language Code

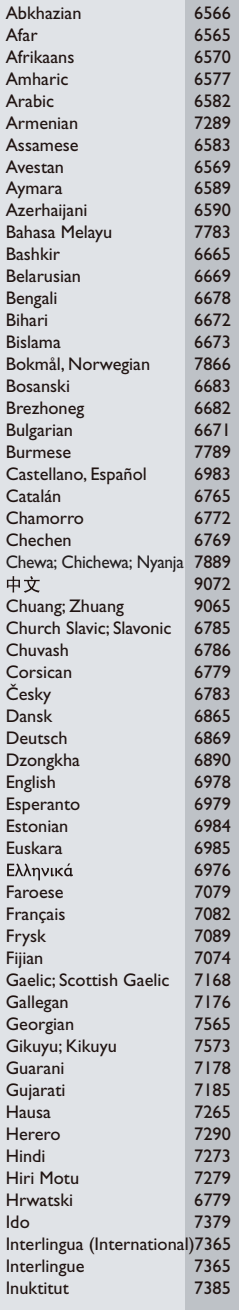

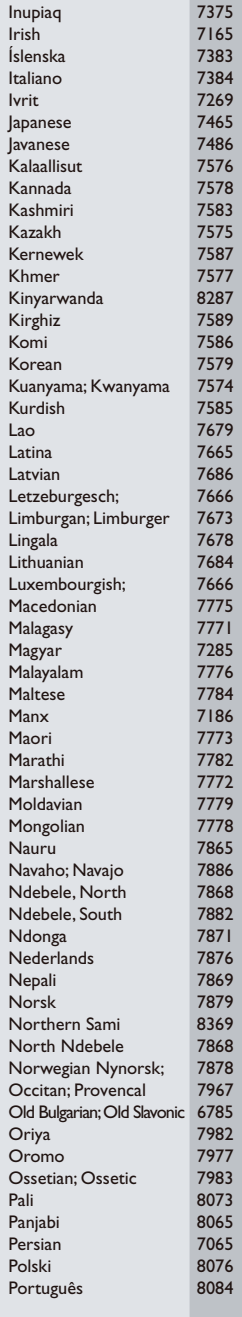

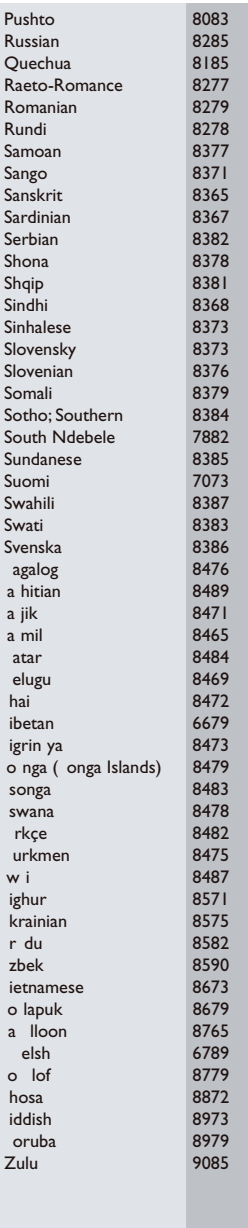

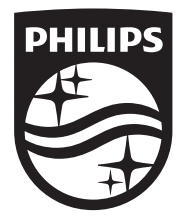

Specifications are subject to change without notice © 2015 Koninklijke Philips N.V. All rights reserved. Trademarks are the property of Koninklijke Philips N.V. or their respective owners.

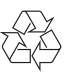